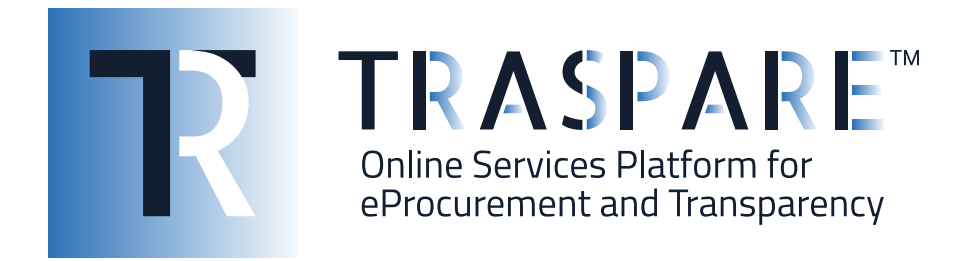

# MANUALE OPERATIVO GARA **TELEMATICA**

Piattaforma Traspare® https://www.traspare.com

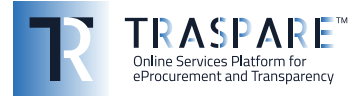

## Premessa

Il presente Manuale Operativo disciplina la partecipazione e la gestione con modalità telematica della procedura di gara con le seguenti caratteristiche:

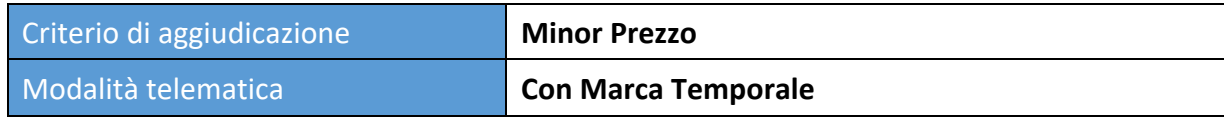

# Art. 1 - Requisiti di partecipazione

Possono partecipare alla presente procedura tutti i soggetti abilitati al Portale "TRASPARE". Per abilitarsi al Portale è necessario effettuare la procedura di registrazione al Portale mediante l'accesso all'apposita "Area Fornitori". Sarà necessario compilare il Modulo di attivazione e confermare la procedura di iscrizione.

# Art. 2 - Definizioni utili per la procedura telematica – glossario

Si riporta di seguito il significato dei principali termini indicati nei successivi articoli:

**Abilitazione**: risultato del procedimento che consente l'accesso e la partecipazione degli Operatori Economici abilitati al sistema informatico per lo svolgimento della gara telematica.

**Account**: insieme dei codici personali di identificazione costituiti dal User ID (e-mail) e password, che consentono alle Imprese abilitate l'accesso al sistema e la partecipazione alla gara telematica.

**Firma digitale**: è uno dei requisiti che l'offerta deve possedere per essere giuridicamente rilevante e per garantirne inviolabilità/integrità e provenienza. È il risultato della procedura informatica (validazione) basata su certificazione qualificata rilasciata da un certificatore accreditato e generata mediante un dispositivo per la creazione di una firma sicura ai sensi di quanto previsto dall'art. 38, comma 2, del D.P.R. n° 445/2000.

La firma digitale si basa su un sistema cosiddetto a "chiavi asimmetriche", ossia due serie di caratteri alfanumerici, appositamente generati dal sistema: una chiave è conosciuta dal solo firmatario (chiave segreta), l'altra conoscibile da chiunque (chiave pubblica). La chiave segreta è necessaria alla sottoscrizione dei documenti. La chiave pubblica è necessaria alla verifica della effettiva provenienza del documento dal titolare. La sicurezza di un simile sistema risiede nel fatto che ad ogni chiave pubblica corrisponde una sola chiave segreta, e che, con la conoscenza della sola chiave pubblica, è impossibile riuscire a risalire alla chiave segreta.

Per garantire la corrispondenza tra "chiave pubblica" e "chiave segreta" nonché la titolarità delle chiavi in capo al soggetto firmatario, si ricorre ad un Ente certificatore, cioè un soggetto terzo il cui compito è quello di garantire la certezza della titolarità delle chiavi pubbliche (attraverso dei cosiddetti "certificati") e di rendere conoscibili a tutti le chiavi pubbliche (attraverso un elenco telematico).

L'elenco dei certificatori è disponibile all'indirizzo http://www.agid.gov.it

**Marcatura temporale**: è il risultato della procedura informatica che consente di dare certezza all'ora e al minuto di "chiusura" dell'offerta. Tale procedura garantisce lo stesso livello di inviolabilità delle offerte previsto dalla procedura di gara tradizionale ad evidenza pubblica, dando certezza del momento della chiusura dell'offerta telematica. Consiste nella generazione, tramite processo informatico di una firma digitale (anche aggiuntiva rispetto a quella del sottoscrittore) cui è associata l'informazione relativa a una data e a un'ora certe. Il kit di marcatura temporale è

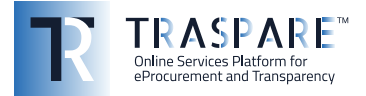

disponibile presso gli Enti certificatori, di cui al sito dell'Agenzia per l'Italia Digitale http://www.agid.gov.it.

**Numero di serie della marcatura temporale**: è il codice che identifica in modo univoco la marcatura temporale apposta su un documento informatico. A seconda dei software di firma e marca utilizzati, questo codice può essere visualizzato in formato decimale o esadecimale (la piattaforma accetta entrambi i formati) e viene denominato in vari modi ("Numero seriale", "Numero di serie", "Serial number", …).

**Gestore del sistema**: L&G Solution S.r.l., di cui si avvale l'Ente per le operazioni di gara, di cui all'art. 58 del D.Lgs. 50/2016.

**Sistema/Piattaforma**: sistema informatico per le procedure telematiche di acquisto di cui all'art. 58 del D.Lgs. 50/2016

**Busta telematica**: Archivio informatico contenente la documentazione richiesta per la partecipazione alla gara. Il contenuto dell'offerta presentata da ciascun Concorrente non è accessibile agli altri concorrenti e all'Ente. Il sistema accetta solo offerte non modificabili, dal momento che le stesse dovranno riportare una marca temporale certificata antecedente al periodo di invio.

**Upload**: processo di trasferimento e invio di dati dal sistema informatico del Concorrente a un sistema remoto, ossia a "distanza", per mezzo di connessione alla rete internet.

**Hash MD5:** L'MD5 è una funzione hash crittografica. Calcolare l'MD5 di un file significa generare un'impronta (tecnicamente hash) di caratteri, univoca di quel file.

# Art. 3 - Dotazione informatica e avvertenze

Per partecipare alla Gara Telematica le Imprese concorrenti devono dotarsi, a propria cura e spese, della seguente strumentazione tecnica e informatica necessaria:

## **1) Personal Computer collegato ad Internet.**

Tutte le funzionalità disponibili sulla Piattaforma sono usufruibili mediante un Personal Computer Standard dotato di un Browser (tra quelli indicati nel punto 2) e collegato ad Internet.

È consigliata una connessione ADSL o connessione internet aziendale.

Nota: Se l'accesso ad internet avviene attraverso la rete aziendale, si raccomanda di consultare il personale IT interno per verificare la disponibilità di banda e la possibilità di accesso in base alle configurazioni di proxy/firewall. Risoluzione schermo minima 1024 x 768.

## **2) Web Browser (programma che permette di collegarsi ad Internet).**

Ai fini di un corretto funzionamento della Piattaforma Telematica è necessario utilizzare i seguenti web browser:

*Mozillla Firefox;*

*Google Chrome.*

## **3) Configurazione Browser.**

È supportata la configurazione di default, come da installazione standard, in particolare per quanto riguarda le impostazioni di security, di abilitazione javascript, di memorizzazione cookies e di cache delle pagine web.

#### **4) Programmi necessari.**

In base alle funzionalità utilizzate ed alle tipologie di documenti trattati come allegati, sono necessari programmi aggiuntivi quali: utilità di compressione/decompressione formato zip/rar, visualizzatori di formato pdf (Adobe Acrobat reader), programmi stand-alone per la gestione della firma digitale e della marcatura temporale (es. DIKE di InfoCert).

## **5) Strumenti necessari.**

Una firma digitale e un kit di marcatura temporale (cfr. definizioni).

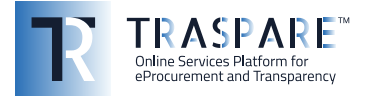

**Tutti gli operatori economici che partecipano alle gare mediante l'utilizzo della Piattaforma Telematica, esonerano espressamente l'Ente, il Gestore del Sistema e i loro dipendenti e collaboratori da ogni responsabilità relativa a qualsiasi malfunzionamento o difetto relativo ai servizi di connettività necessari a raggiungere il sistema attraverso la rete pubblica di telecomunicazioni nonché derivante dal mancato utilizzo dei web browser indicati al punto 2 del presente articolo.**

Le Imprese partecipanti dovranno impegnarsi, anche nei confronti dei propri dipendenti, ad adottare tutte le misure tecniche ed organizzative necessarie ad assicurare la riservatezza e la protezione degli strumenti informatici assegnati.

L'account e la password necessari per l'accesso al sistema e la partecipazione alla gara sono personali.

Le Imprese concorrenti sono tenute a conservarli con la massima diligenza e a mantenerli segreti, a non divulgarli o comunque a cederli a terzi e a utilizzarli sotto la propria esclusiva responsabilità nel rispetto dei principi di correttezza e buona fede, in modo da non recare pregiudizio al sistema e in generale ai terzi.

Le Imprese partecipanti si impegnano a manlevare e tenere indenne l'Ente e il Gestore del Sistema risarcendo qualunque pregiudizio, danno, costo e onere di qualsiasi natura, ivi comprese le spese legali eventuali che dovessero essere sopportate dagli stessi a causa di violazioni delle presenti regole e di un utilizzo scorretto o improprio del sistema.

Il Gestore del Sistema e l'Ente non possono essere in alcun caso ritenuti responsabili per qualunque genere di danno diretto o indiretto subito dai concorrenti o da terzi a causa o comunque in connessione con l'accesso, l'utilizzo o il mancato funzionamento del sistema, dei suoi servizi e delle apposite procedure di firma digitale e marcatura temporale.

Tutti i soggetti abilitati sono tenuti a rispettare le norme legislative, regolamentari e contrattuali in tema di conservazione e utilizzo dello strumento di firma digitale e di marcatura temporale e ogni istruzione impartita in materia dal Certificatore che ha rilasciato le dotazioni software; esonerano altresì espressamente l'Ente e il Gestore del sistema da qualsiasi responsabilità per conseguenze pregiudizievoli di qualsiasi natura o per danni diretti o indiretti arrecati ad essi o a terzi dall'utilizzo degli strumenti in parola.

Il mancato e non corretto utilizzo degli appositi strumenti informatici di volta in volta richiesti nel corso della procedura costituisce una violazione delle presenti regole, che può comportare la sospensione o la revoca dell'abilitazione, oltre al risarcimento dei danni eventualmente provocati.

## Art. 4 - Modalità di partecipazione alla gara telematica

Le imprese dovranno accedere al Portale (area riservata Fornitori) mediante l'inserimento delle proprie credenziali (e-mail e password) associate all'impresa abilitata.

Fatto ciò i concorrenti saranno tra quelli che potranno, previo espletamento di tutte le formalità amministrative, partecipare alla gara.

I concorrenti dovranno **firmare digitalmente** tutta la documentazione richiesta per la partecipazione alla gara e inserirla in archivi informatici da firmare digitalmente e marcare temporalmente entro il termine previsto dalla documentazione di gara, salvare e conservare sul proprio PC, *come meglio descritto nel seguito*, e da trasferire sul Sistema, solo quando si aprirà il periodo di upload.

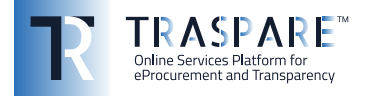

Il Sistema indica all'Impresa non solo quale è il termine ultimo perentorio di chiusura della singola busta d'offerta, ma anche il periodo e il relativo termine ultimo di upload.

Il Sistema accetterà le offerte firmate dall'Impresa Concorrente solo entro tale periodo; la data di inizio di questo periodo non potrà essere antecedente alla data di chiusura prevista per la firma digitale e la marcatura temporale delle offerte in busta chiusa.

### **INVIO TELEMATICO DELL'OFFERTA:**

### **FASE 1 – Creazione degli archivi informatici e firma digitale e marcatura temporale**

La documentazione prevista per la partecipazione alla gara dovrà essere firmata digitalmente ed inserita in appositi archivi informatici (formato file .zip/.rar). I concorrenti dovranno apporre, altresì, su detti archivi informatici la firma digitale e la marcatura temporale entro il termine di scadenza della gara.

### **N.B. E' necessario creare la marca temporale utilizzando il formato .TSD e non il formato .TSR**

**FASE 2 - Caricamento ed Invio Telematico della documentazione amministrativa ed economica** Nella finestra temporale di upload prevista nella documentazione di gara, le imprese partecipanti dovranno accedere alla Piattaforma mediante le proprie credenziali e partecipare alla procedura di gara dal modulo GARE.

Selezionata la procedura di gara, l'impresa tramite la funzione PARTECIPA, potrà completare il procedimento di partecipazione:

**1) Inserimento Documentazione Amministrativa**: l'impresa partecipante dovrà inserire l'archivio informatico firmato digitalmente e marcato temporalmente contenente la documentazione amministrativa firmata digitalmente nell'apposita **"BUSTA AMMINISTRATIVA".**

**2) Inserimento Offerta Economica**: l'impresa partecipante dovrà inserire l'archivio informatico firmato digitalmente e marcato temporalmente contenente la documentazione relativa all'offerta economica firmata digitalmente nell'apposita **"BUSTA ECONOMICA".**

**3) Invio Offerta**: completati gli step descritti nei precedenti punti, l'impresa partecipante, entro il termine previsto dalla documentazione di gara, tramite l'apposita funzione **"INVIO OFFERTA"** potrà procedere all'invio di tutta la documentazione precedentemente inserita. Al termine dell'Invio, il sistema produrrà in automatico un documento denominato **"BUSTA DI GARA TELEMATICA"** contenente il riepilogo di tutta la documentazione inserita.

**In ogni caso, ai fini del termine previsto per l'invio delle offerte e per prevenire eventuali malfunzionamenti, si consiglia di procedere all'upload della documentazione richiesta con congruo anticipo rispetto al termine previsto per l'upload.**

#### **Avvertenze**

La documentazione inserita negli archivi informatici dovrà essere firmata digitalmente entro il termine di scadenza della gara.

La marcatura temporale e la firma digitale dovranno essere necessariamente apposta sugli archivi informatici (formato file .zip/.rar) entro il termine di scadenza della gara.

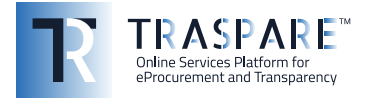

La presentazione dell'offerta è compiuta quando l'Operatore Economico visualizza un messaggio del Sistema che indica la conferma della corretta ricezione dell'offerta e l'orario di registrazione. L'Operatore Economico, inoltre, riceverà le stesse informazioni attraverso una notifica PEC inviata automaticamente dal sistema all'indirizzo PEC dichiarato all'atto della registrazione.

La "**BUSTA DI GARA TELEMATICA**" contiene, per ogni archivio caricato dal fornitore, **l'hash MD5** calcolato sul file salvato dalla piattaforma telematica a seguito del trasferimento (upload).

Pertanto il fornitore, per verificare il corretto inoltro della **"BUSTA DI GARA TELEMATICA"**, è tenuto a verificare la corrispondenza tra gli hash md5 indicati nella **"BUSTA DI GARA TELEMATICA"** e quelli calcolati sugli archivi informatici caricati a sistema.

N.B. Qualora il fornitore riscontri una mancata corrispondenza tra i predetti **hash md5**, entro i termini di scadenza della gara, potrà ritirare l'offerta presentata e ripetere l'operazione **"INVIO OFFERTA"**.

## **Modalità di presentazione della documentazione in caso di partecipazione in Raggruppamento Temporaneo di Imprese (RTI), Associazione Temporanea di Impresa (ATI) o Consorzio.**

La documentazione amministrativa e l'offerta economica richieste per la partecipazione alla gara dovranno essere:

- firmate digitalmente dai soggetti indicati nella documentazione di gara;

- gli archivi informatici (buste di gara) dovranno essere caricati sul sistema, nei termini previsti e secondo le modalità descritte nel presente Manuale, oltre che nella documentazione di gara predisposta dalla Stazione Appaltante, dalla sola ditta mandataria, che riceverà a mezzo pec tutte le comunicazioni di gara (chiarimenti, soccorso istruttorio, richieste giustificazioni, ecc.).

# Art. 5 - Richiesta chiarimenti

L'operatore economico potrà inoltrare le richieste chiarimenti attraverso la funzione **"RICHIESTA CHIARIMENTI"** disponibile accedendo alla propria area riservata tramite le proprie credenziali (username e password) entro i termini previsti nella documentazione di gara.

Le risposte alle richieste di chiarimento verranno notificate all'indirizzo PEC dell'Operatore Economico e saranno visualizzabili anche nei dettagli di gara nella scheda "chiarimenti".

Le domande e le relative risposte ai chiarimenti, inoltre, saranno pubblicate nell'apposito spazio dedicato ai chiarimenti.

## Art. 6 - Soccorso Istruttorio

In caso di soccorso istruttorio Il concorrente riceverà all'indirizzo PEC una richiesta di integrazione dei documenti di gara - Lettera di soccorso istruttorio visualizzabile anche nei dettagli di gara nella scheda "Documenti".

In tal caso l'Ente assegnerà al concorrente un termine affinché siano rese, integrate o regolarizzate le dichiarazioni necessarie, indicando il contenuto ed i soggetti che li devono rendere.

Per ottemperare alle integrazioni richieste dall'Ente, il concorrente dovrà accedere alla Piattaforma tramite le proprie credenziali (username e password) ed inoltrare la documentazione richiesta nella Lettera di soccorso istruttorio attraverso la funzione **"INTEGRAZIONE SOCCORSO ISTRUTTORIO"**  presente nei dettagli di gara. Tutta la documentazione trasmessa dovrà essere firmata digitalmente. Il Sistema non accetta documenti integrativi presentate dopo la data e l'ora stabilite come termine di scadenza per la presentazione della documentazione integrativa - Soccorso istruttorio comunicata dall'Ente alla PEC del concorrente. La presentazione della documentazione integrativa

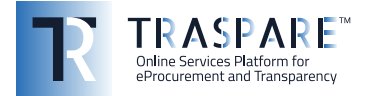

è compiuta quando l'Operatore Economico visualizza un messaggio del Sistema che indica la conferma della corretta ricezione e l'orario di registrazione. Il concorrente, inoltre, riceverà le stesse informazioni attraverso una notifica PEC inviata automaticamente dal sistema all'indirizzo PEC dichiarato all'atto della registrazione.

# Art. 7 – Richiesta giustificazioni

In caso di offerta anomala, nei casi previsti dalla normativa vigente, il concorrente riceverà all'indirizzo PEC una richiesta di giustificazioni visualizzabile anche nei dettagli di gara nella scheda "Documenti".

In tal caso l'Ente assegnerà al concorrente un termine affinché siano rese le giustificazioni richieste. Per ottemperare a tale obbligo imposto dall'Ente, il concorrente dovrà accedere alla Piattaforma tramite le proprie credenziali (username e password) ed inoltrare la documentazione richiesta attraverso la funzione **"INVIA GIUSTIFICATIVI OFFERTA ANOMALA"** presente nei dettagli di gara. Tutta la documentazione trasmessa dovrà essere firmata digitalmente.

Il Sistema non accetta documenti presentati dopo la data e l'ora stabilite come termine di scadenza per la presentazione delle giustificazioni per offerta anomala comunicata dall'Ente alla PEC del concorrente. La presentazione delle giustificazioni è compiuta quando l'Operatore Economico visualizza un messaggio del Sistema che indica la conferma della corretta ricezione e l'orario di registrazione. Il concorrente, inoltre, riceverà le stesse informazioni attraverso una notifica PEC inviata automaticamente dal sistema all'indirizzo PEC dichiarato all'atto della registrazione.

## Art. 8 – Richiesta sopralluogo

Ove la Stazione Appaltante abbia previsto la gestione della richiesta di sopralluogo per mezzo della piattaforma Traspare, l'operatore economico potrà inoltrare la richiesta attraverso la funzione "RICHIEDI SOPRALLUOGO", disponibile accedendo alla propria area riservata tramite le proprie credenziali (username e password), entro i termini previsti dalla documentazione di gara.

La risposta alla richiesta di sopralluogo e l'attestato di sopralluogo eseguito verranno inviati all'indirizzo PEC dell'Operatore Economico. Saranno, inoltre, visualizzabili nei dettagli di gara nella scheda "sopralluogo".